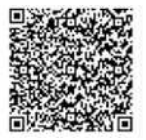

# オンライン市役所さいたま(電子申請・届出サービス)について

自宅や職場などのパソコンやスマートフォンからインターネットを利用して、申請・届出をすることができる サービスです。

右上の QRコードを読み取るか、URL(https://apply.e-tuno.jp/city-saitana-u/offer/offerList detail?tenp Seq=69123)を直接入力してご利用ください。

#### 1. 利用方法

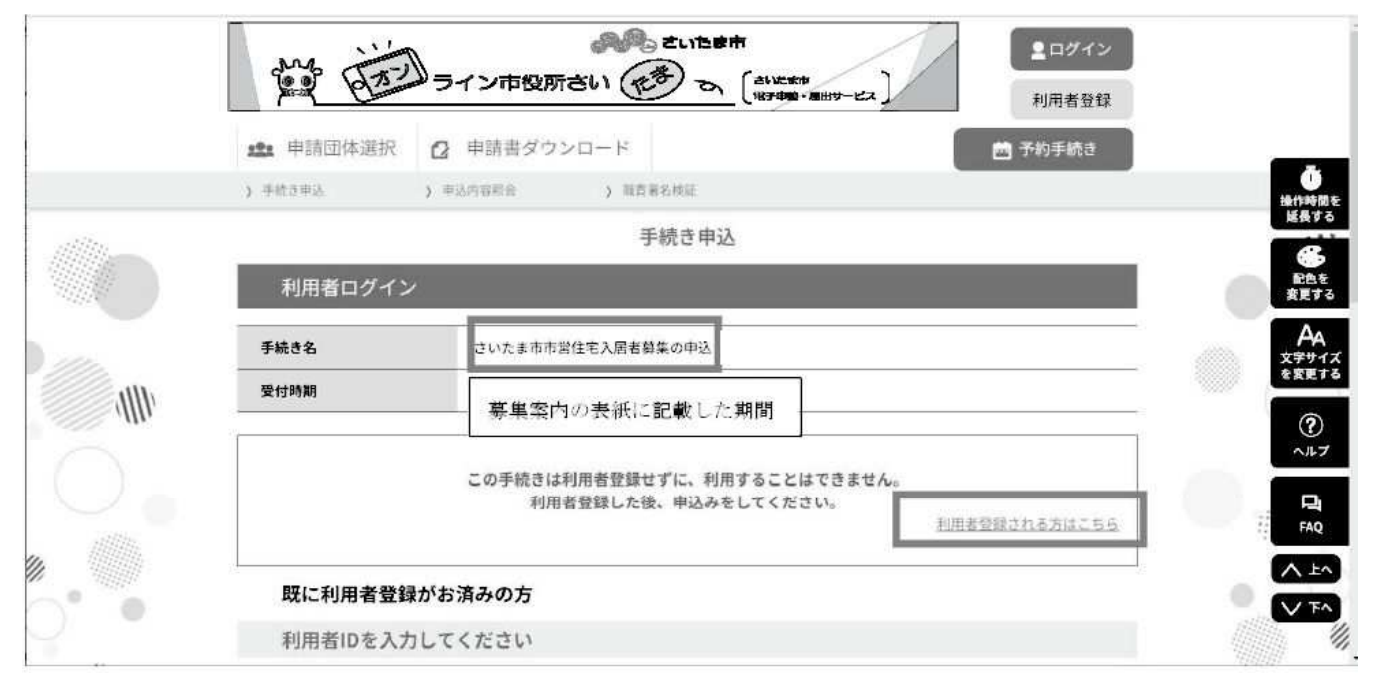

手続き名が「さいたま市市営住宅入居者募集の申込」であることを確認してください

### (1) さいたま市の事務手続き等で電子申請・届出サービスを利用したことがある方

利用者 ID· パスワードを入力し、手続きを進めてください

#### (2) 初めて本サービスを利用される方

「利用者登録される方はこちら」をクリックして、案内に従って利用者登録を行ってください。利用者登録 が完了するとトップ画面に戻りますので、改めて手続き名称のキーワード検索から本手続きにお進みくださ  $V_{\alpha}$ 

## 2. 入力について

- (1) 利用規約に同意後、申込及び入居にあたっての注意事項を確認し、画面上の各項目に従って入力を行ってく ださい ※必須マークのついた項目は必ず入力してください
- (2) 必要な項目を入力後、手続き申込ページの最後の「個人情報の利用目的等について」のチェックボックスに チェックをして、「確認へ進む」をクリックします
- (3) 申込確認画面で、入力内容に誤りがないか確認してから、画面下「申込む」をクリックします
- (4) 申込完了画面が出ましたら、入力終了です

#### 3. お問い合わせ先

- ・電子申請・届出サービスの操作方法…さいたま市 住宅政策課(電話 048-829-1521)
- ・申込内容に関する不明事項…埼玉県住宅供給公社 市町村営住宅課(雷話 048-829-2878)

# **さいたま市電子申請・届出サービスQ&A**

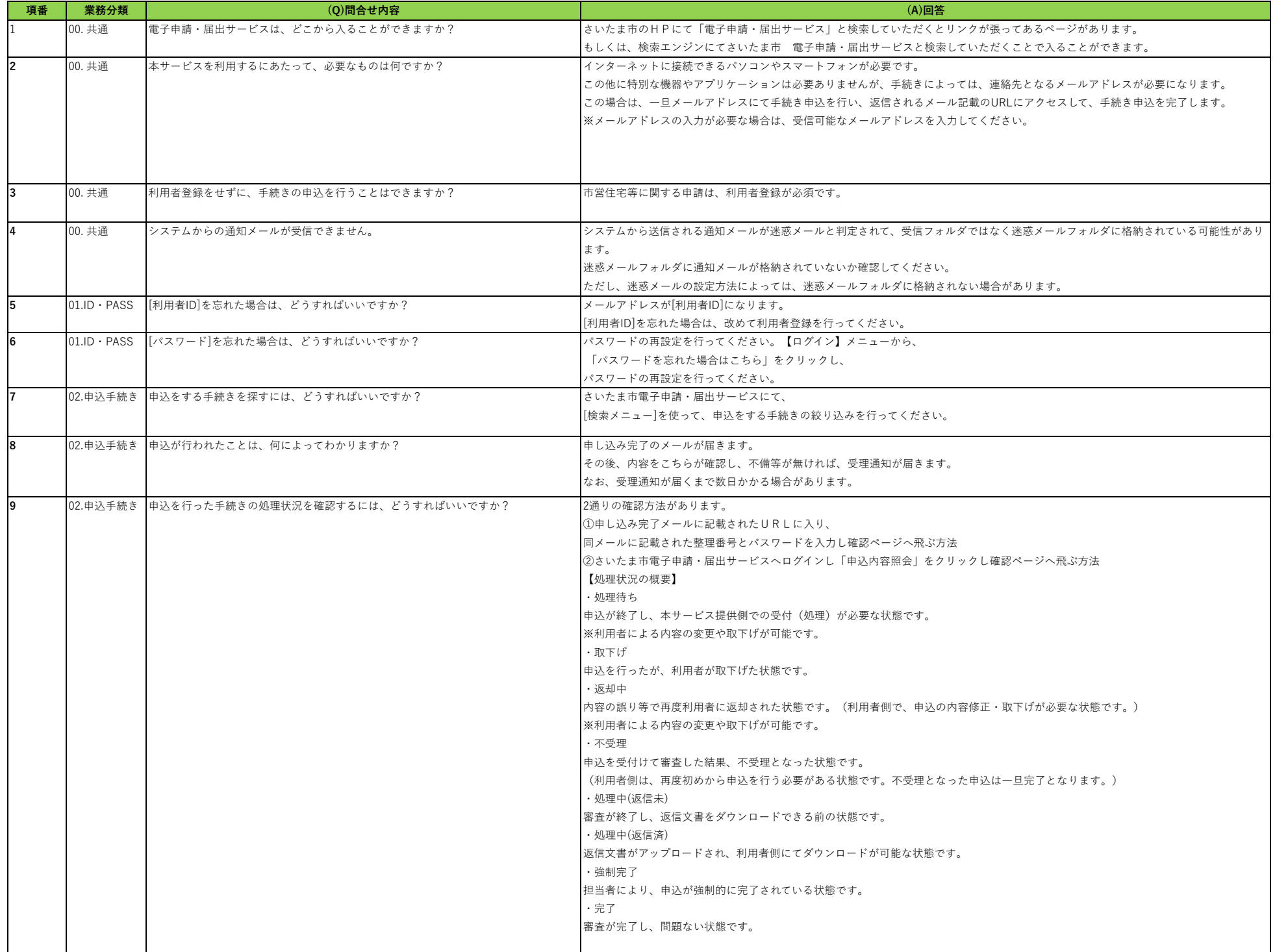

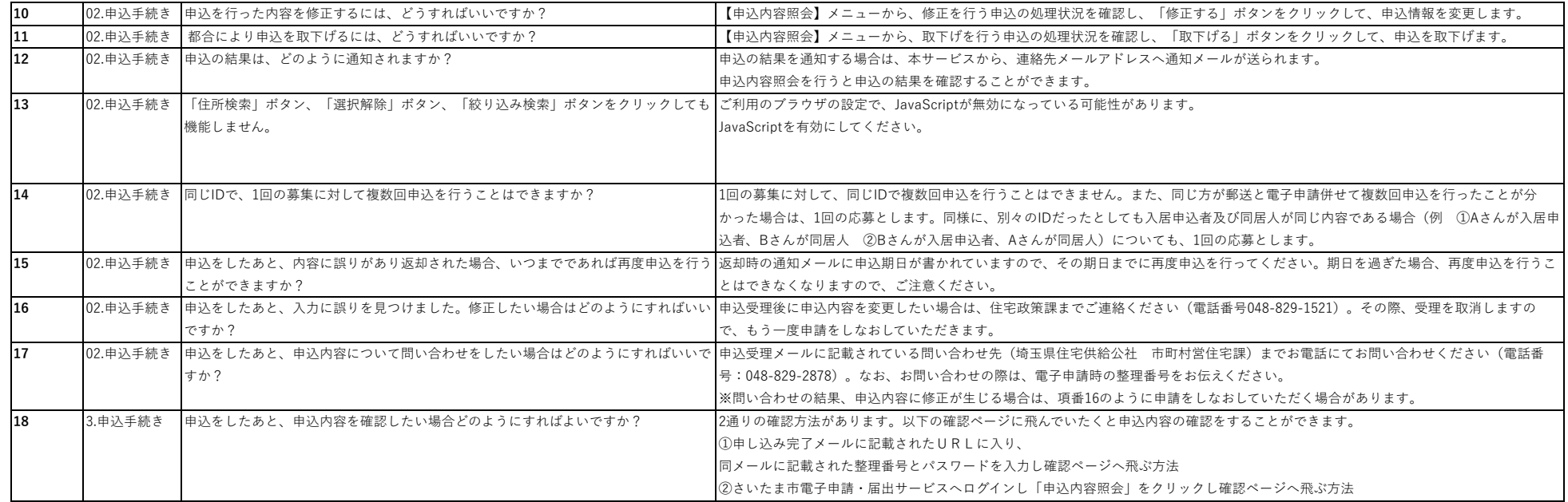